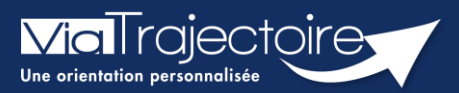

## **FICHE PRATIQUE**

**Transmettre le dossier à l'usager**

Grand-âge

Lorsqu'un dossier Grand-Âge est créé, il est possible d'envoyer les codes d'accès vers le portail particulier afin que l'usager, son proche aidant, son accompagnant puisse suivre l'évolution de la demande et assure le suivi des mises à jour.

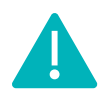

Cette fonctionnalité est accessible aux utilisateurs ayant les habilitations pour créer un dossier Grand-Âge.

**Cette fiche pratique vous indique comment adresser la procédure de première connexion pour accéder au portail « Particulier » / « Personnes âgées ».**

## 1. Accéder au dossier Grand-Âge

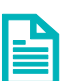

Se référer à la fiche pratique **Se connecter à ViaTrajectoire (FP\_VT\_TM13)**

## 2. Imprimer les codes pour l'usager

1. Dans la partie **Actions sur le dossier**, sélectionnez **Transmettre le dossier à l'usager** .

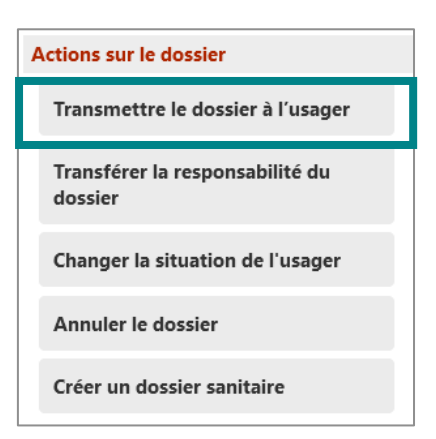

**2.** Renseigner l'adresse mail de l'usager ou de son accompagnant, puis cliquer sur **Transmettre le dosiser**

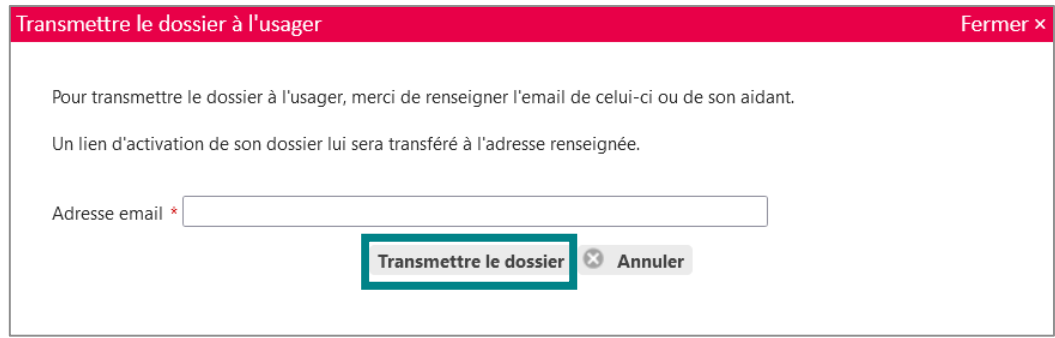

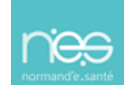

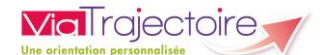

Un mail est automatiquement envoyé sur cette adresse, contenant un lien de validation de la transmission du dossier.

L'usager (ou son aidant) pourra accéder au dossier depuis l'espace **Particulier** de ViaTrajectoire :

- Accès au **volet administratif**
- **le médecin traitant** selectionné et **état de complétude du dossier médical.**  L'usager n'a pas accès aux données complétées par le corps médical.
- Accès à la **recherche et sollicitation d'établissements**
- **Suivi des réponses** des établissement sollicités

**NB : Bien informer l'usager, son aidant, de la confidentialité des données et de la vigilance sur la protection de son mot de passe.**

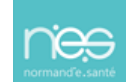